# **METODICKÁ POMŮCKA**

**pro vytvoření pomocného konsolidačního záznamu v xml formátu**

Sekce 04 Finanční řízení a audit Odbor 75 Výkaznictví státu

> Ministerstvo financí České republiky

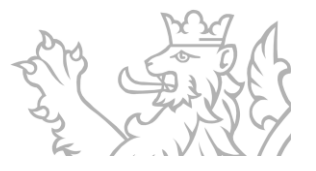

Každý výkaz, který účetní jednotky (dále jen "ÚJ") zasílají do centrálního systému účetních informací státu (dále jen "CSÚIS"), prochází křížovými kontrolami. Proces a fungování křížových kontrol včetně definic všech jejich vazeb je popsán v Metodice křížových kontrol na [internetových stránkách Státní pokladny](https://www.statnipokladna.cz/cs/csuis/metodicke-informace).

Konsolidační křížové kontroly (dále jen "KKRK") jsou kontrolním mechanismem v CSÚIS, který se spouští nad daty Částí X a XI Pomocného analytického přehledu (dále jen "PAP") a nad daty Části III Pomocného konsolidačního přehledu (dále jen "PKP") za celé účetní období.

Cílem těchto kontrol je odhalit rozdíly ve vzájemných vztazích mezi konsolidovanými jednotkami státu (dále jen "KJS"), aby tyto vzájemné vztahy pak mohly být při konsolidaci správně vyloučeny.

Rozdíl v KKRK nutně nemusí znamenat chybu ve vzájemném vztahu.

**KKRK se nevysvětlují do Service Desku IISSP.** V případě potřeby se vysvětlení rozdílu KKRK provádí prostřednictvím PKZ na základě žádanky, která byla vygenerována a zaslána Ministerstvem financí ČR do Inboxu ZO/NZO dané ÚJ.

Pro každé účetní období stanovuje ministerstvo **hladinu významnosti**, od které budou rozdíly v KKRK vysvětlovány prostřednictvím PKZ.

**Žádanky PKZ** jsou rozesílány 2x ročně, a to **v průběhu dubna** na rozdíly vzniklé mezi KJS předávajícími PAP (PAP vs. PAP) a **v průběhu srpna** na rozdíly mezi KJS předávající PAP a PKP a KJS předávajícími PKP (PAP vs. PKP a PKP vs. PKP).

Žádanku PKZ si zobrazí ZO/NZO příslušné KJS v Inboxu ve Webové aplikaci [https://www.statnipokladna.cz/cs/csuis/webova-aplikace.](https://www.statnipokladna.cz/cs/csuis/webova-aplikace)

Termín předání PKZ je dle vyhlášky č. 383/2009 Sb. **do 10 pracovních dnů od obdržení žádanky PKZ**, pokud není v žádance PKZ stanovena lhůta delší.

KJS po odeslání výkazu musí **kontrolovat svůj Inbox** dostupný pro každou ZO/NZO ve webové aplikaci na internetových stránkách Státní pokladny [http://www.statnipokladna.cz/cs/csuis/webova-aplikace.](http://www.statnipokladna.cz/cs/csuis/webova-aplikace) 

Teprve poté, co se v Inboxu objeví zpráva o úspěšném zpracování výkazu (zpráva s kódem PROCOK), je daný výkaz bez chyb úspěšně přijat do CSÚIS.

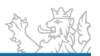

## **PŘEDÁVÁNÍ PKZ**

Předávání PKZ probíhá stejným způsobem jako u PAP či PKP. KJS je doporučeno zajišťovat tvorbu výkazu PKZ prostřednictvím **svého ekonomického informačního systému**, ve kterém jej budou vyplňovat a odesílat ve formátu .xml do CSÚIS prostřednictvím zodpovědné/náhradní zodpovědné osoby. Pokud tuto možnost zajištěnou svým ekonomickým informačním systémem nemá, může KJS vytvořit xml soubor ručně podle vzoru k příslušnému XSD schématu.

Formát .xml výkazu PKP musí odpovídat platným XSD schématům zveřejněným na [internetových stránkách Státní pokladny,](https://www.statnipokladna.cz/cs/csuis/technicke-informace) což pouhé uložení formátu .xls do formátu .xml nesplňuje.

## **XML PRO PKZ**

```
<?xml version="1.0" encoding="UTF-8" standalone="no"?>
```

```
<msg:Envelope xmlns:msg="urn:cz:mfcr:iissp:schemas:Messaging:v1"
```
xmlns:iissp="urn:cz:mfcr:iissp:schemas:Common:v1"

xmlns:cus="urn:cz:mfcr:iissp:schemas:Cus:v1"

xmlns:sig="http://www.w3.org/2000/09/xmldsig#">

<msg:EnvelopeHeader>

```
 <iissp:TransactionId>abcdefABCDEF0123456789</iissp:TransactionId>
```

```
 <msg:DateTimeCreated>2023-08-18T12:15:30</msg:DateTimeCreated>
```
<msg:Sender>

```
<iissp:IC>IČO účetní jednotky na osm míst</iissp:IC>
```
<iissp:SubjectName> **Název účetní jednotky** </iissp:SubjectName>

```
<iissp:ResponsiblePerson>
```
- <iissp:PersonName>**Jméno zodpovědné osoby**</iissp:PersonName>
- <iissp:Email>**e-mail zodpovědné osoby**</iissp:Email>
- <iissp:PersonId>**ID zodpovědné osoby začínající číslem 2\***</iissp:PersonId>

</iissp:ResponsiblePerson>

</msg:Sender>

<msg:Recipient>

<iissp:SubjectId>1</iissp:SubjectId>

<iissp:SubjectName>Ministerstvo financí ČR</iissp:SubjectName>

<iissp:Module>CSUIS</iissp:Module>

<iissp:ResponsiblePerson>

<iissp:PersonName>Administrator CSUIS</iissp:PersonName>

<iissp:Email>csuis\_admin@mfcr.cz</iissp:Email>

<iissp:PersonId>1</iissp:PersonId>

</iissp:ResponsiblePerson>

</msg:Recipient>

</msg:EnvelopeHeader>

<msg:EnvelopeBody>

<cus:Message>

<cus:MessageHeader>

<cus:MessageId>**abcdefABCDEF0123456789**</cus:MessageId>

<cus:DateTimeCreated>**2023-08-18T12:15:30**</cus:DateTimeCreated>

</cus:MessageHeader>

<cus:MessageBody xmlns:p="urn:cz:isvs:micr:schemas:PKZ:v1">

<p:VykazPKZ xmlns="urn:cz:isvs:micr:schemas:PKZ:v1">

<VykazHlavicka xmlns:bus="urn:cz:isvs:micr:schemas:BusinessTypes:v2" xmlns:stm="urn:cz:isvs:micr:schemas:StatementTypes:v1">

```
<bus:SubjektICO>IČO účetní jednotky na osm
```
**míst**</bus:SubjektICO>

<stm:DatumSestaveni>**2023-08-18**</stm:DatumSestaveni>

<stm:DatumVykaz>**2022-12-31**</stm:DatumVykaz>

<stm:FinancniCastkaRad>1</stm:FinancniCastkaRad>

<stm:OsobaKontaktni>

<stm:OsobaKontaktniJmeno>**Jméno zodpovědné** 

**osoby**</stm:OsobaKontaktniJmeno>

<stm:OsobaKontaktniEmail>**e-mail zodpovědné** 

**osoby**</stm:OsobaKontaktniEmail>

#### <stm:OsobaKontaktniTelefon>**telefon zodpovědné**

**osoby**</stm:OsobaKontaktniTelefon>

</stm:OsobaKontaktni>

</VykazHlavicka>

<ZadankaIdentifikace>**000000001225**</ZadankaIdentifikace>

<p:VykazRadek>

<p:RadekIdentifikace>**000000000001**</p:RadekIdentifikace>

<p:Vysvetleni>**Textové vysvětlení důvodu vzniku rozdílu ve vzájemném vztahu.**</p:Vysvetleni>

</p:VykazRadek>

</p:VykazPKZ>

</cus:MessageBody>

<cus:MessageFooter/>

</cus:Message>

</msg:EnvelopeBody>

</msg:Envelope>

### **POKYNY PRO EDITACI**

<iissp:TransactionId>**abcdefABCDEF0123456789**</iissp:TransactionId>

Označení xml zprávy, které musí být **jedinečné pro každý zasílaný xml soubor** (pro jakékoli opakované zasílání souboru musí být označení odlišné od předcházejícího).

Označení může obsahovat pouze sled písmen "a" až "f" bez diakritiky (rozlišují se velká **a malá písmena) a číslic** bez mezer o celkovém počtu maximálně 32 znaků.

*Poznámka: Pro vytvoření jedinečného označení xml zprávy lze využít GUID generátor volně dostupný na internetu, který po zadání požadovaného počtu znaků vygeneruje náhodné kombinace.*

<msg:DateTimeCreated>**2023-08-18T12:15:30**</msg:DateTimeCreated>

**Čas vytvoření xml souboru** ve formátu **rrrr-mm-ddThh:mm:ss** (příklad uvedený v kódu je formátem pro datum 18. 8. 2023 a čas 12 h 15 min a 30 s).

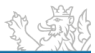

<iissp:IC>**IČO účetní jednotky na osm míst**</iissp:IC>

**IČO účetní jednotky** předávající PKZ **v osmimístném formátu**. V případě, že je IČO kratší, doplní se na začátek nuly (pro IČO 6947 bude formát 00006947).

<iissp:SubjectName>**Název účetní jednotky**</iissp:SubjectName>

**Název účetní jednotky** předávající PKZ. Je očekáván minimálně jeden znak, maximálně lze uvést 255 znaků.

<iissp:PersonName>**Jméno zodpovědné osoby**</iissp:PersonName>

**Jméno a příjmení zodpovědné osoby** (náhradní zodpovědné osoby) předávající PKZ.

<iissp:Email>**e-mail zodpovědné osoby**</iissp:Email>

**Kontaktní e-mailová adresa zodpovědné osoby** (náhradní zodpovědné osoby) předávající PKZ.

<iissp:PersonId>**ID zodpovědné osoby začínající číslem 2\***</iissp:PersonId>

**Přístupové jméno pro přihlášení k CSÚIS**. Jedná se o **ID začínající číslem 2**. Uvedené přístupové jméno jste získali při registraci zodpovědné osoby (náhradní zodpovědné osoby).

<cus:MessageId>**abcdefABCDEF0123456789**</cus:MessageId>

Označení xml zprávy, které musí být **jedinečné pro každý zasílaný xml soubor** (pro jakékoli opakované zasílání souboru musí být označení odlišné od předcházejícího).

Označení může obsahovat pouze sled písmen "a" až "f" bez diakritiky (rozlišují se velká **a malá písmena) a číslic** bez mezer o celkovém počtu maximálně 32 znaků.

*Poznámka: Message ID může být shodná s Transaction ID.*

<cus:DateTimeCreated>**2023-08-18T12:15:30**</cus:DateTimeCreated>

**Čas vytvoření xml souboru** ve formátu **rrrr-mm-ddThh:mm:ss** (příklad uvedený v kódu je formátem pro datum 18. 8. 2023 a čas 12 h 15 min a 30 s).

<bus:SubjektICO>**IČO účetní jednotky na osm míst**</bus:SubjektICO>

**IČO účetní jednotky** předávající PKP **v osmimístném formátu**. V případě, že je IČO kratší, doplní se na začátek nuly (pro IČO 6947 bude formát 00006947).

<stm:DatumSestaveni>**2023-08-18**</stm:DatumSestaveni>

**Datum sestavení výkazu PKZ** ve formátu **rrrr-mm-dd** (příklad uvedený v kódu je formátem pro datum 18. 8. 2023).

<stm:DatumVykaz>**2022-12-31**</stm:DatumVykaz>

**Kalendářní den sestavení výkazu PKZ**, který odpovídá **vždy 31. 12.** roku, za který jsou údaje předávány, a to ve formátu **rrrr-mm-dd** (příklad uvedený v kódu je formátem pro datum 31. 12. 2022).

<stm:OsobaKontaktniJmeno>**Jméno zodpovědné osoby**</stm:OsobaKontaktniJmeno>

**Jméno a příjmení zodpovědné osoby** (náhradní zodpovědné osoby) předávající PKZ.

<stm:OsobaKontaktniEmail>**e-mail zodpovědné osoby**</stm:OsobaKontaktniEmail>

**Kontaktní e-mailová adresa zodpovědné osoby** (náhradní zodpovědné osoby) předávající PKZ.

<stm:OsobaKontaktniTelefon>**telefon zodpovědné osoby**</stm:OsobaKontaktniTelefon>

**Telefon na zodpovědnou osobu** (náhradní zodpovědnou osobu) předávající PKZ.

ZadankaIdentifikace>**000000001225**</ZadankaIdentifikace>

**Číslo žádanky** PKZ (maximálně 12 míst).

<p:RadekIdentifikace>**000000000001**</p:RadekIdentifikace>

**Číslo řádku žádanky vysvětlovaného rozdílu** (maximálně 12 míst)**.**

*Poznámka: Pokud má KJS více rozdílů, zkopíruje pro každý rozdíl tuto část kódu:* 

"<p:VykazRadek>

<p:RadekIdentifikace>**000000000001**</p:RadekIdentifikace>

<p:Vysvetleni>**Textové vysvětlení důvodu vzniku rozdílu ve vzájemném vztahu.**</p:Vysvetleni>

</p:VykazRadek>".

*Upraví vždy číslo řádku vysvětlovaného rozdílu a vloží příslušné vysvětlení.*

<p:Vysvetleni>**Textové vysvětlení důvodu vzniku rozdílu ve vzájemném vztahu.**</p:Vysvetleni>

**Textové vysvětlení důvodu vzniku rozdílu** na příslušném řádku žádanky PKZ.

*Poznámka: KJS by měla kontaktovat partnera vzájemného vztahu a zjistit/potvrdit si důvod vzniku rozdílu v KKRK. Pokud je rozdíl způsoben chybou v účtování (částka, použitý účet, vykázaný partner, časový nesoulad), KJS uvede, jak mělo být správně účtováno.*

## **ULOŽENÍ**

Pro ruční vyhotovení PKZ je nutné otevřít soubor **Vzor PKZ.xml** v poznámkovém bloku (na ikoně souboru proklikněte pravým tlačítkem myši -> "Otevřít v programu" -> vyberte "Poznámkový blok").

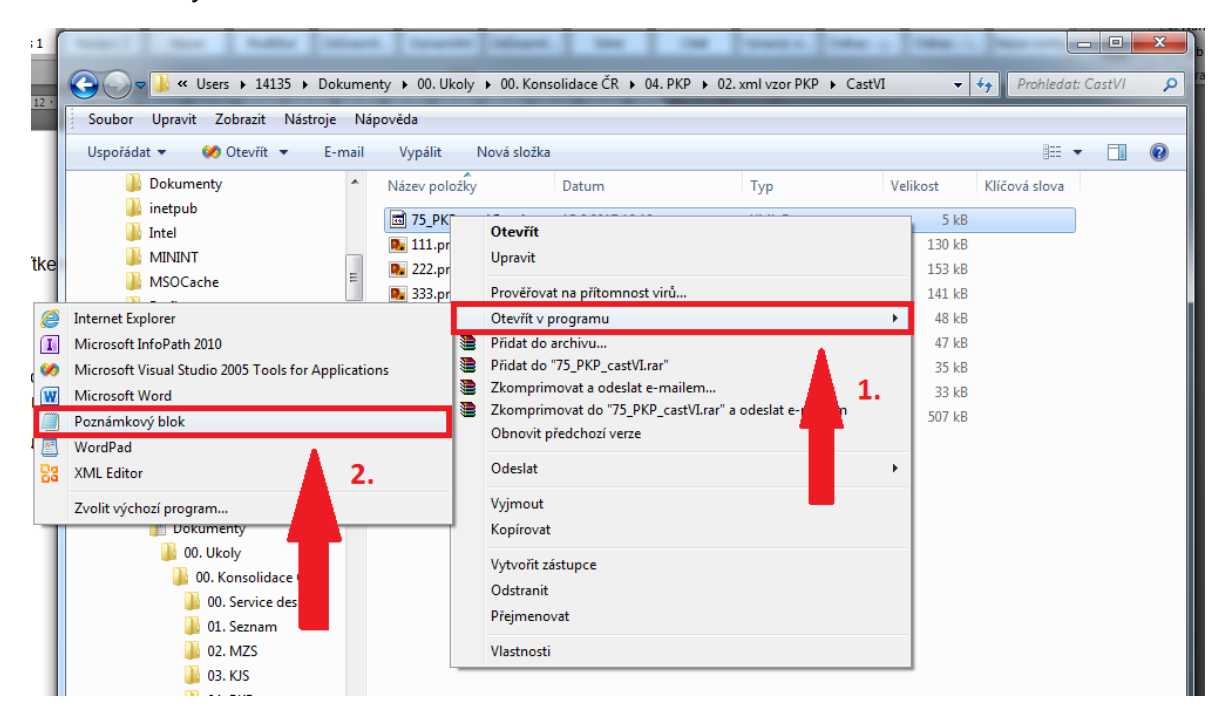

V poznámkovém bloku pak příslušně editujte vybrané části xml souboru **dle Pokynů pro editaci**.

V případě **technických problémů** s vytvořením či odesláním výkazu KJS nejprve kontaktuje své IT pracovníky a pokusí se o nápravu. Pokud IT pracovníci dané ÚJ problém nevyřeší, je možné napsat na adresu [servicedesk@spcss.cz,](mailto:servicedesk@spcss.cz) kde se dotazu budou věnovat IT pracovníci z řad dodavatelů technické podpory Státní pokladny. Na Service Desk je nutné se obracet s konkrétním požadavkem, nikoli obecným.

V případě **metodických problémů** s vytvořením výkazu PKP je možné vznést dotaz na [konsolidace@mfcr.cz.](mailto:konsolidace@mfcr.cz)

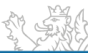